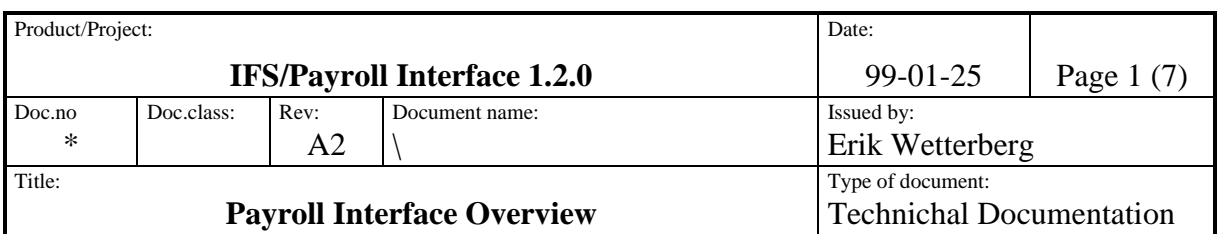

### **IFS Research & Development AB**

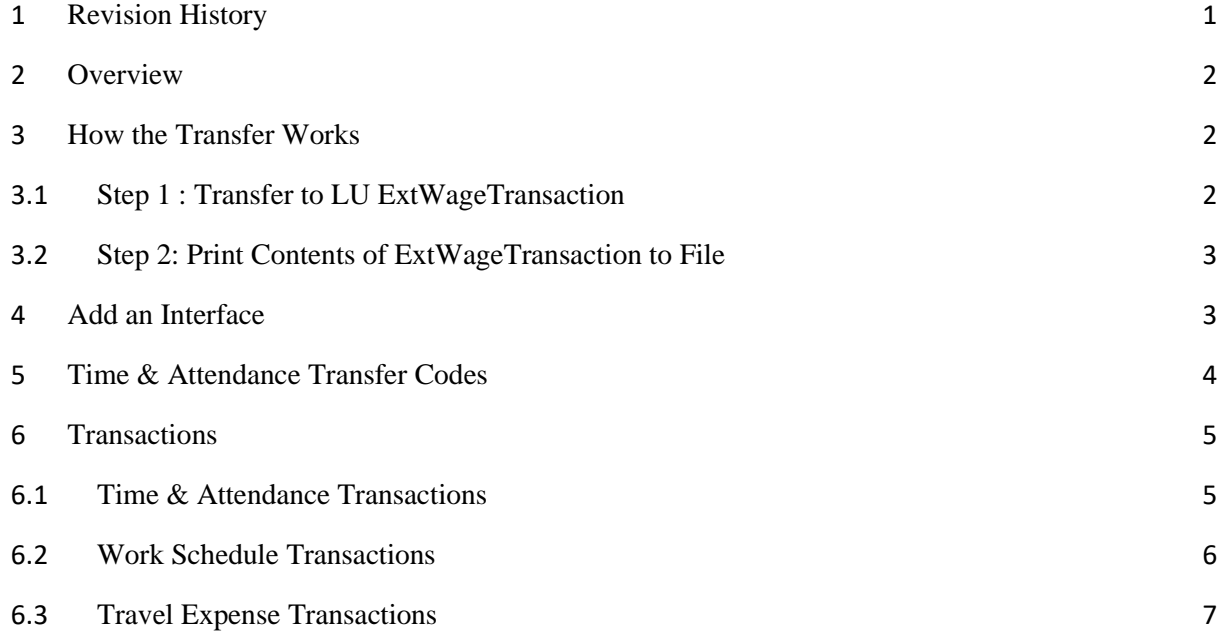

# <span id="page-0-0"></span>**1 Revision History**

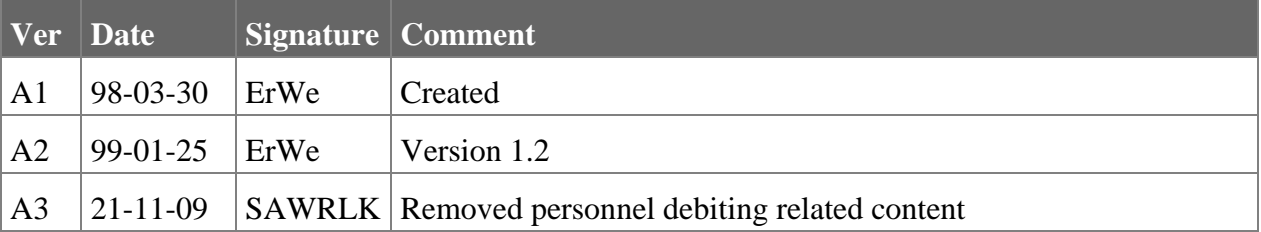

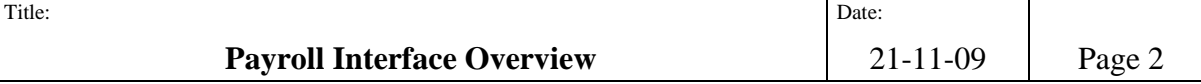

### <span id="page-1-0"></span>**2 Overview**

IFS/Payroll Interface is a general interface to payroll systems. It can be used to transfer data both to IFS/Payroll and to payroll system from other suppliers.

Features of IFS/Payroll Interface:

- Information from Time & Attendance, Work Schedules and Travel Expenses can be transferred
- High flexibility, personnel at a customer site can set the transaction codes that determine how Time & Attendance Transactions are transferred.
- The transfer is made in two steps, first to a table in the database and then to a file on disk. Both steps can be ordered at the same time
- Prerequisites for the module are IFS/Organization, IFS/Work Schedules and the module records are transferred from (IFS/Time & Attendance, IFS/Travel Expenses)
- Basic data must be coordinated between IFS Applications and receiving system. This must be made for the following data: employee number, organization code, wage codes
- Company number need not be coordinated. The transfer routines can translate an IFS Applications company number to another one, used in receiving application

## <span id="page-1-1"></span>**3 How the Transfer Works**

The transfer is divided in two steps. The user can either run one or both of the steps.

#### <span id="page-1-2"></span>**3.1 Step 1 : Transfer to LU ExtWageTransaction**

If the user has not entered a transfer id, a new transfer is run. Records in the module transfer is made from (Time & Attendance, Travel Expenses) are marked with a transfer id, with prohibits all updates. If the user enters a transfer id, no new records are marked in the sending module.

Then records marked with the transfer id are read from the sending module and new records are created in ExtWageTransaction LU. The following Logical Units are used for this:

- TransferUtil for transfer from Time & Attendance
- ExpenseTransferUtil for transfer from Travel Expenses

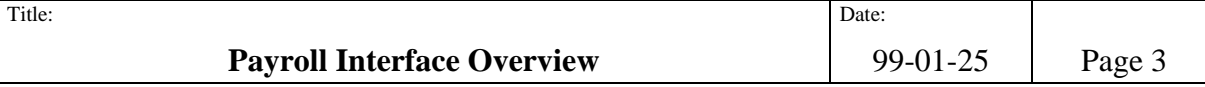

#### <span id="page-2-0"></span>**3.2 Step 2: Print Contents of ExtWageTransaction to File**

In the second step records are read from LU ExtWageTransaction and written to file. This is made in the following steps:

- In the start form the user can choose between the available interfaces. They are defined in LU ExtPayrollInterface
- Then a list of views is retrieved by calling method Get\_Views in LU TransferUtil  $\bullet$
- All the views are read in turn and records printed to file  $\bullet$

### <span id="page-2-1"></span>**4 Add an Interface**

All interfaces are from version 1.2 implemented as Foundation1 options, selectable at installation time.

The first step when you want to add a new interface to IFS/Payroll Transfer is to compare the information needed with the information available in LU ExtWageTransaction. If you need anything more, you could either add it to the LU and the methods creating records or use calls to public methods. You also have to determine if the transfer codes defined are sufficient for your needs.

The second step is to define the file layout. For this you create a Logical Unit with the views needed. They should have the following columns:

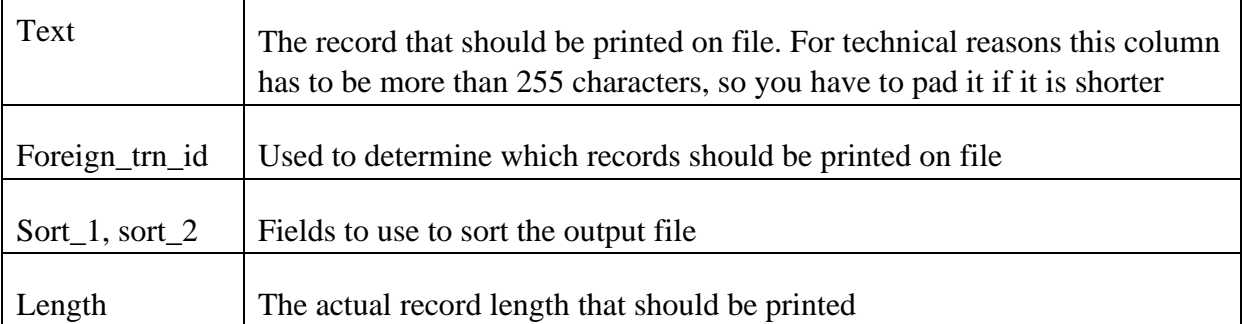

You then create an insert script that inserts your interface into LU ExtPayrollInterface by use of method Enable\_Interface. The following parameters should be used:

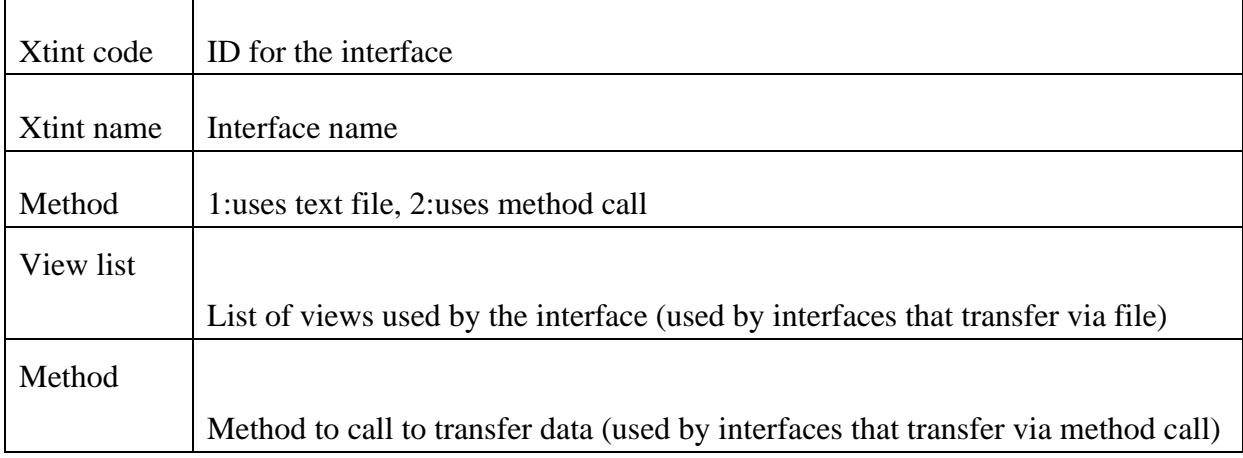

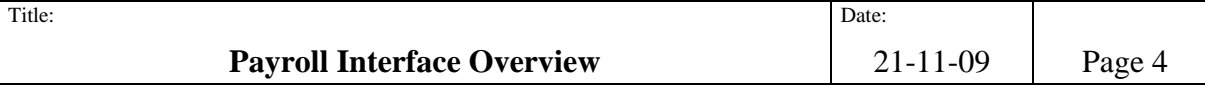

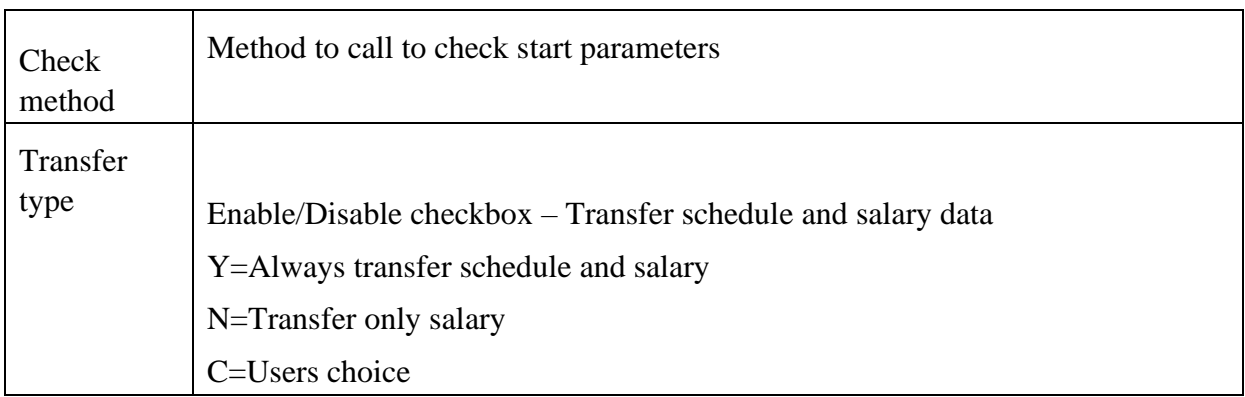

## <span id="page-3-0"></span>**5 Time & Attendance Transfer Codes**

Transfer codes determine how transactions from IFS/Time & Attendance are transferred. They are set for every wage code.

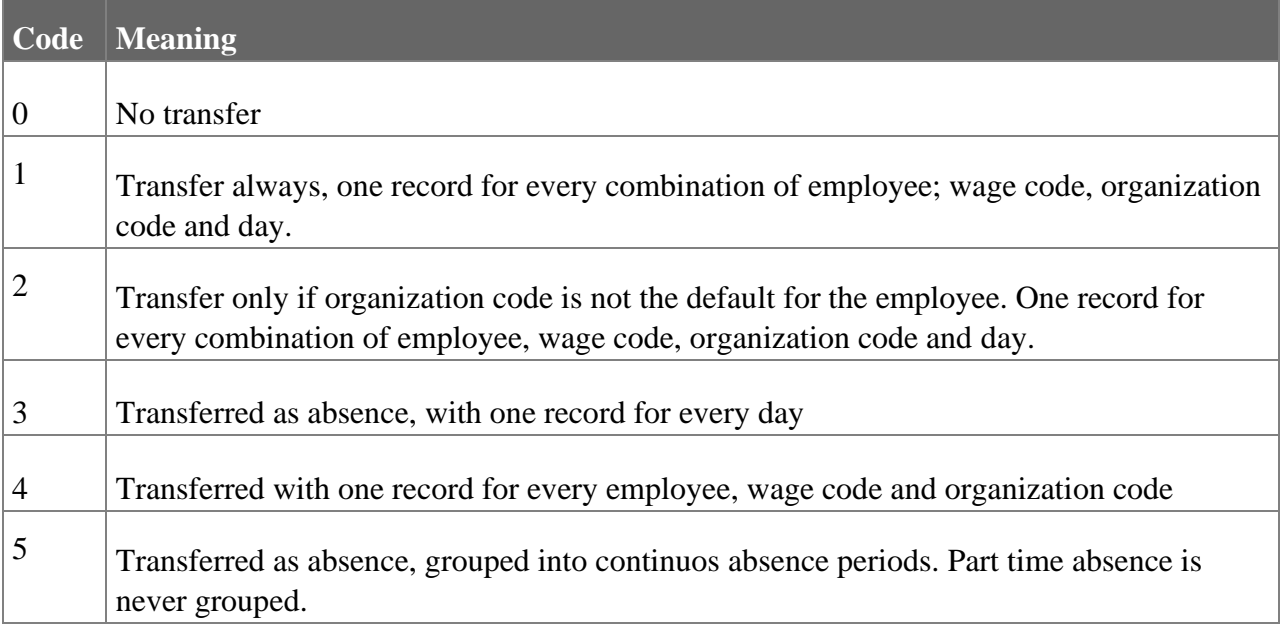

In a special filter table you can register combination of wage codes and wage types that should not be transferred.

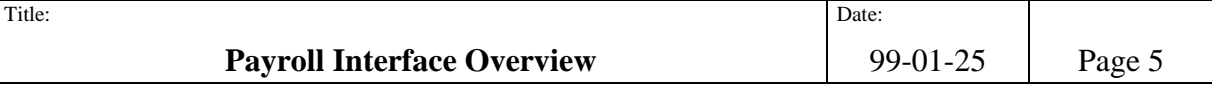

## <span id="page-4-0"></span>**6 Transactions**

This section describes the transactions stored in LU ExtWageTransaction.

### <span id="page-4-1"></span>**6.1 Time & Attendance Transactions**

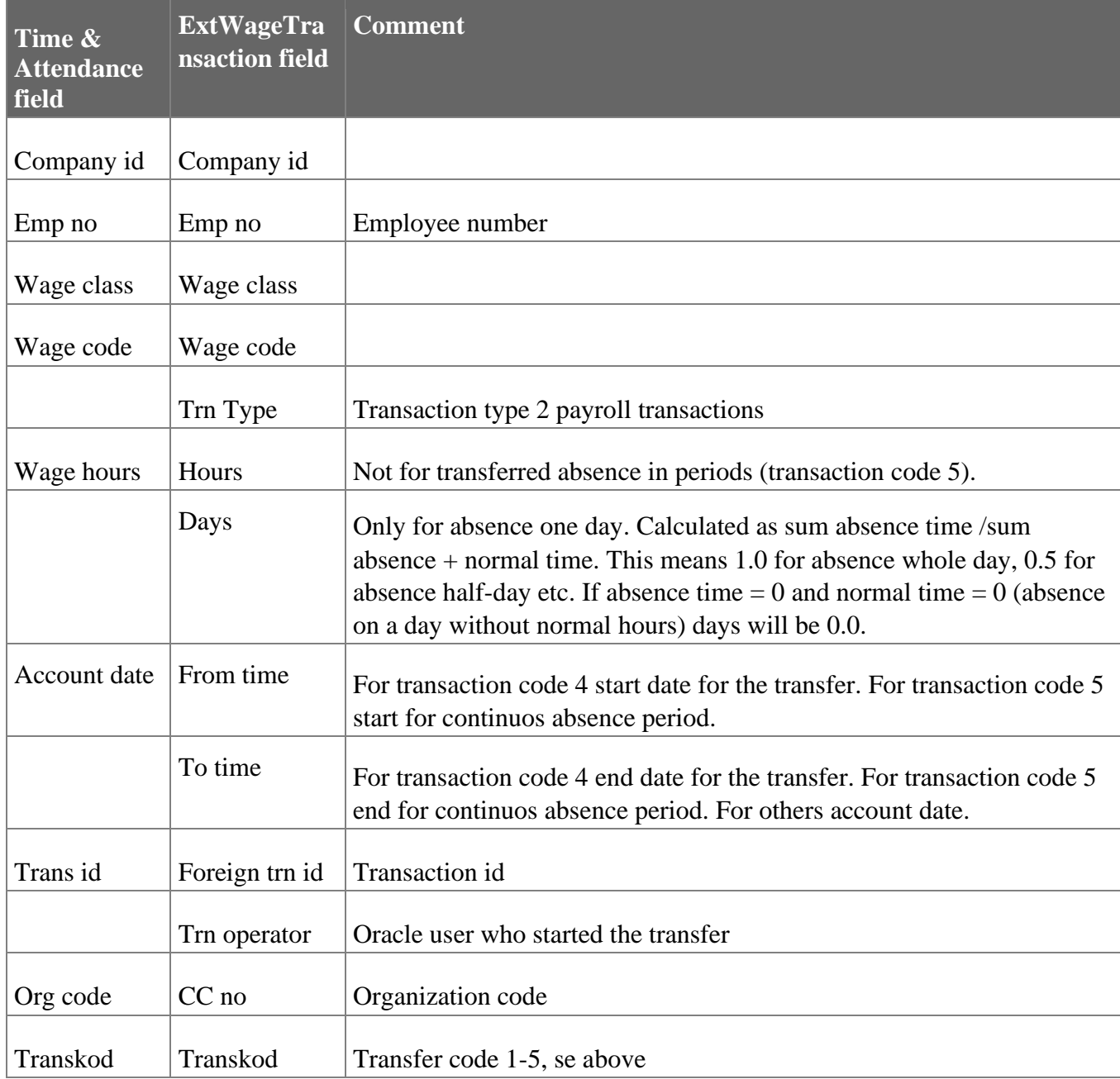

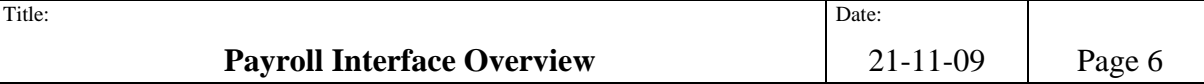

### <span id="page-5-0"></span>**6.2 Work Schedule Transactions**

Transactions are not sent to IFS/Payroll. The transfer sends number of hours normal time and work sched code for the transferred period. The transfer also sends registered temporary schedules.

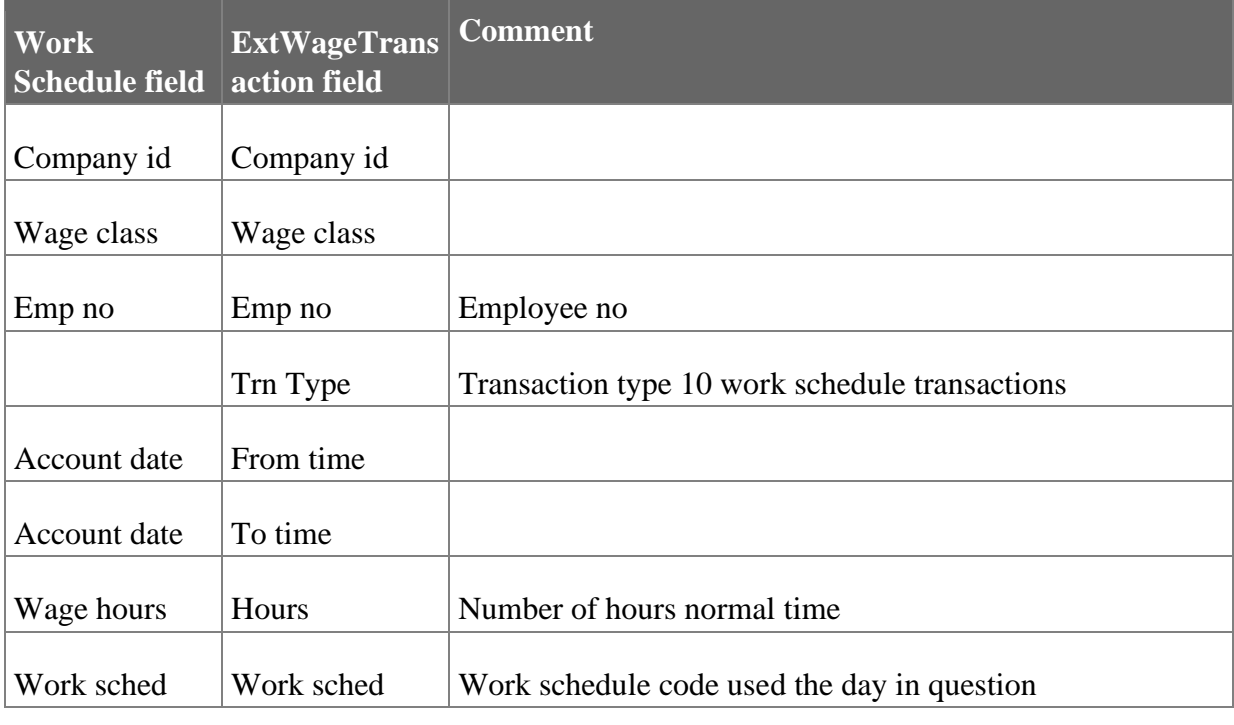

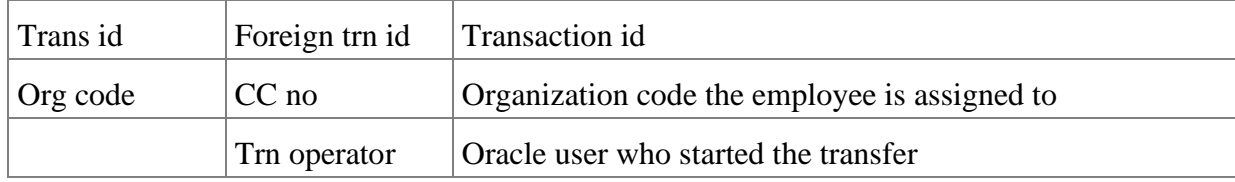

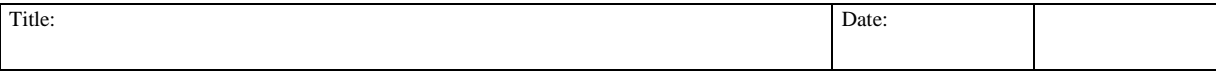

<span id="page-6-0"></span>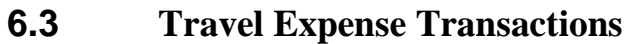

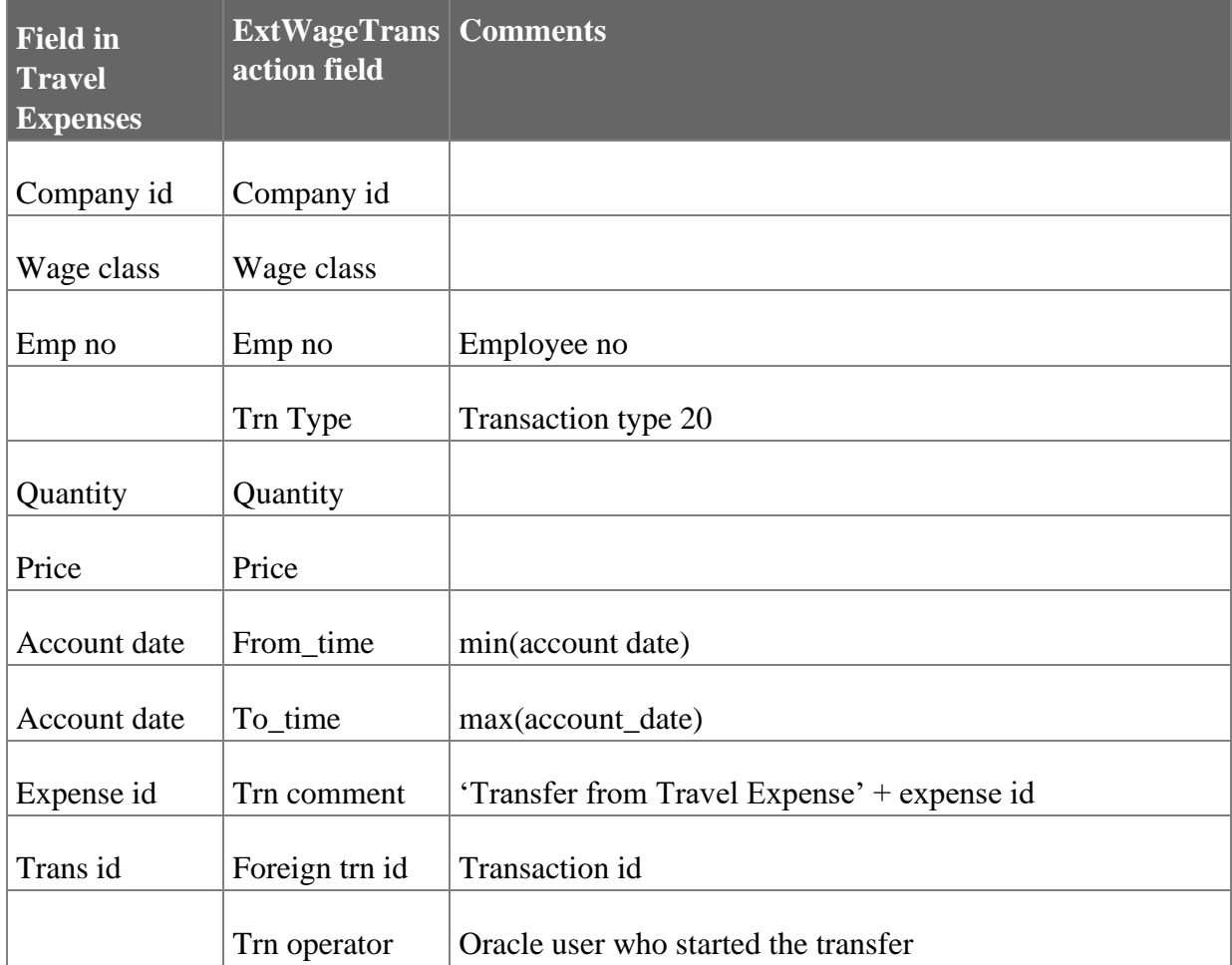